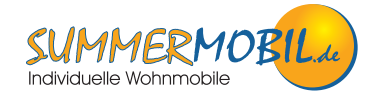

## **BEDIENUNGSANLEITUNG AUTOTERM AIR 2D**

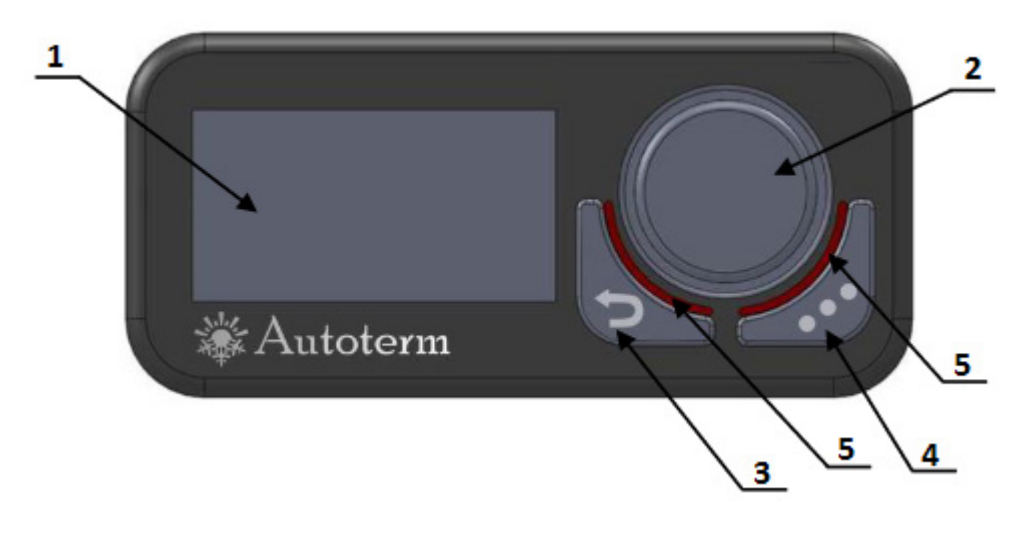

**1.ANZEIGE 2.DREHKNOPF 3.ZURÜCK-TASTE 4.SCHNELLTASTE 5.LED-ANZEIGEN**

### **1. ALLGEMEINE INFORMATIONEN**

#### **1.1 ANZEIGE**

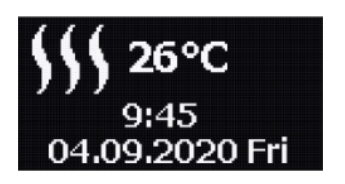

#### Im Schlafmodus:

- Anzeige inaktiv
- Bildschirmschoner zeigt: Temperatur, Datum und Uhrzeit, das Symbol des eingestellten Betriebsmodus (falls aktiv)

Das Bedienfeld wechselt nach der in den Anzeigeeinstellungen festgelegten Inaktivitätszeit in den Ruhemodus. Der Ruhemodus wird abgebrochen, wenn der Knopf oder die Zurück-Taste gedrückt wird.

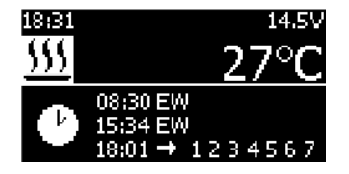

#### Im aktiven Zustand:

- Bildschirm zeigt: Uhrzeit, Netzspannung, Temperatur, Betriebsmodus einstellen (falls aktiv), aktive Timer

Um auf den Hauptbildschirm zugreifen zu können, muss das Bedienfeld aus dem Ruhemodus geweckt werden.

- Bei Lufterhitzern hängt die angezeigte Temperatur vom ausgewählten Temperatursensor ab.
- Wenn ein Betriebsmodus aktiv ist, wird das entsprechende Symbol auf dem Hauptbildschirm angezeigt und dient als Schnellmenü. Durch Drehen des Knopfes können drei Optionen aufgerufen werden:

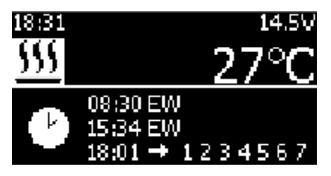

Einstellungen für den aktiven Betriebsmodus

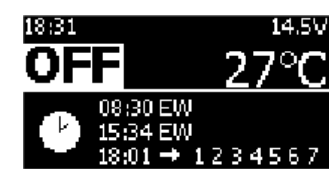

Heizgerät ausschalten

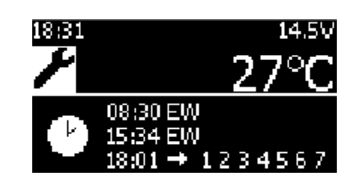

Rufen Sie das Hauptmenü auf

### **1.2 DREHKNOPF**

Der Drehknopf ist die Haupttaste für die Navigation durch die Benutzeroberfläche.

- Wenn das Bedienfeld aktiv ist, wird durch Drücken des Knopfes das Hauptmenü aufgerufen. Nach dem Drücken des Knopfes wird das ausgewählte Element oder die Einstellung bestätigt.
- Durch Drehen nach rechts wird das nächste Element ausgewählt oder der Wert der ausgewählten Einstellung erhöht.
- Wenn Sie nach links drehen, wird das vorherige Element ausgewählt oder der Wert der ausgewählten Einstellung verringert.
- Wenn sich das Bedienfeld im Ruhemodus befindet, kann durch Drehen des Knopfes nach rechts oder links die eingestellte Temperatur/ Leistung des aktiven Modus geändert werden. Änderungen werden ohne Bestätigung übernommen.

### **1.3 ZURÜCK-TASTE**

Mit der Zurück-Taste kehren Sie durch einmaliges Drücken zum vorherigen Bildschirm zurück.

### **1.4 SCHNELLTASTE**

Mit der Schnell-Taste können Sie das Heizgerät starten oder stoppen, ohne das Hauptmenü aufzurufen, oder Timer schnell aktivieren oder deaktivieren.

- Wenn das Heizgerät ausgeschaltet ist, wird durch einmaliges Drücken der Taste der Menüpunkt "Heizvorgang" geöffnet
- Wenn das Heizgerät ausgeschaltet ist und Sie die Taste 2 Sekunden lang gedrückt halten, wird das Heizgerät mit den vorherigen Einstellungen gestartet (Anzeigemitteilung: "Start...")
- Während das Heizgerät in Betrieb ist, wird das Heizgerät durch langes Drücken der Taste für 2 Sekunden ausgeschaltet (Anzeigemitteilung: "**Ausschalten...**")
- Wenn das Heizgerät in Betrieb (und im Ruhemodus) ist, werden durch einmaliges Drücken der Taste die Einstellungen des aktiven Betriebsmodus geöffnet. Änderungen werden nach Bestätigung übernommen.
- Im Menü "**Timer**" wird durch einmaliges Drücken der Taste der ausgewählte Timer aktiviert / deaktiviert (für diese Aktion muss der Timer vorher eingestellt werden)

#### **1.5 LED-ANZEIGEN**

Die LED-Anzeigen zeigen den Betriebsmodus oder Status des Heizgerätes an:

**ROT** Heizgerät arbeitet im Heizmodus **BLAU** Heizgerät arbeitet im Lüftungsmodus **GRÜN** Heizgerät schaltet sich aus (Reinigungsmodus) **ROT** (blinkend in Kombinations mit Anzeigenmitteilung) ein Fehler ist aufgetreten **HELLGRÜN** (ein Blinken alle 5 Sekunden) ein Timer wurde aktiviert

## **2. BETRIEB UND EINSTELLUNGEN**

### **2.1 HAUPTMENÜ**

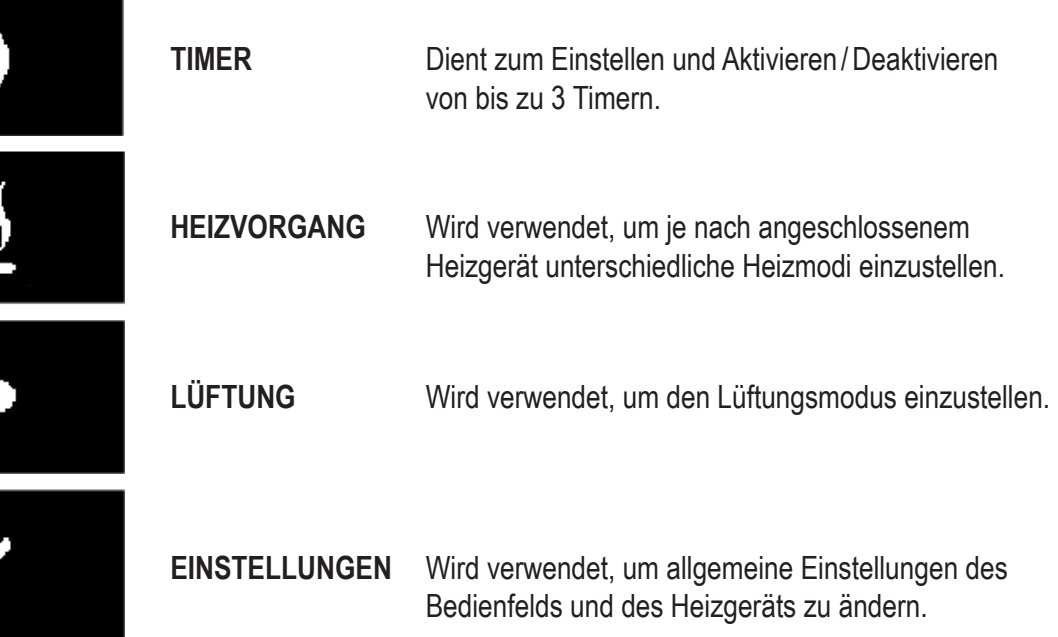

#### **2.2 TIMER**

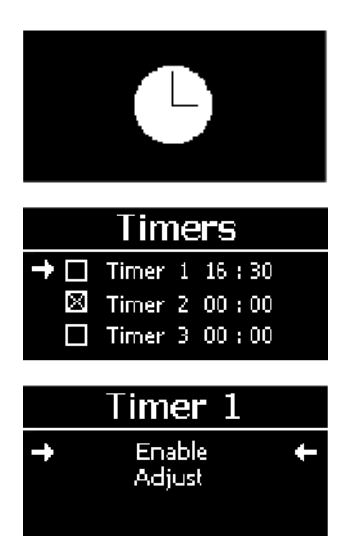

#### Timer bearbeiten:

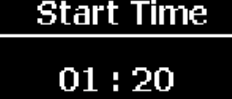

# Set duration

 $45$  min

Unter dem Menüpunkt "Timer" können bis zu 3 Timer eingestellt werden, um das Heizgerät zu einer bestimmten Zeit im gewünschten Modus für die gewünschte Dauer zu starten. Um Timer einzustellen, wählen Sie den Menüpunkt "**Timer**" aus dem Hauptmenü durch einmaliges Drücken des Knopfes aus.

Wählen Sie einen von drei Timern, indem Sie den Knopf drehen und einmal drücken, um den ausgewählten Timer zu bestätigen.

Die Schnelltaste kann verwendet werden, um zuvor eingestellte Timer zu aktivieren / deaktiveren.

Wählen Sie nach Auwahl eines Timers, ob Sie den Timer aktivieren oder anpassen möchten, indem Sie den Knopf drehen und den Knopf einmal drücken, um eine der Optionen zu bestätigen.

Stellen Sie die Tageszeit für den Start des Heizgerätes ein:

- Stunden einstellen und bestätigen
- Minuten einstellen und bestätigen

Stellen Sie die Betriebsdauer des Heizgeräts ein. Die Dauer kann schrittweise im 5 Minutenintervall von 30 bis 720 Minuten eingestellt werden.

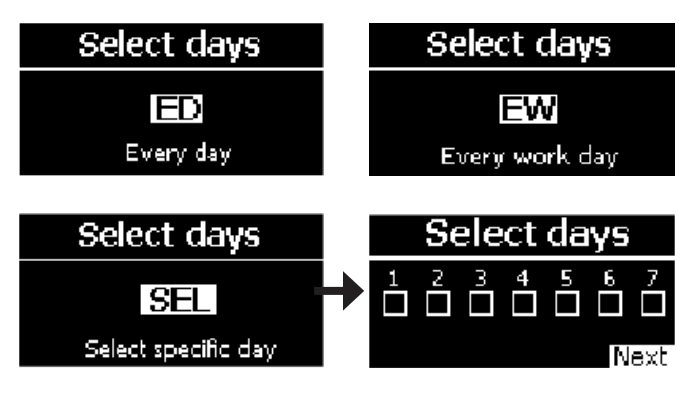

Stellen Sie die Tage für den Start des Heizgeräts ein, wobei:

- **ED** *(every day)* startet an jedem Tag der Woche
- **EW** *(every workday)* startet an jedem Arbeitstag (Mo. – Fr.)
- **SEL** *(select)* startet nur an bestimmten Tagen, wobei:

1 – Montag / 2 – Dienstag / 3 – Mittwoch / 4 – Donnerstag / 5 – Freitag / 6 – Samstag / 7 – Sonntag

### Betriebsmodus für Lufterhitzer einstellen:

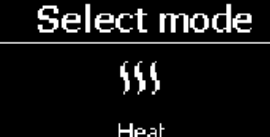

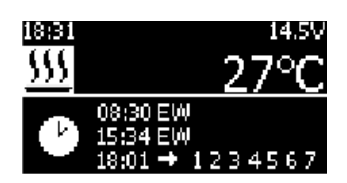

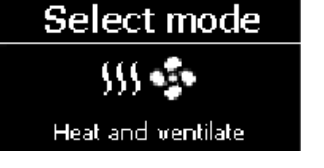

**Heizmodus Heiz- u. Lüftungsmodus Lüftungsmodus**

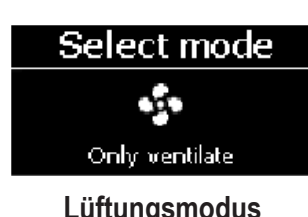

Wenn alle Parameter eingestellt sind, wird die Meldung "**Gespeichert**" auf dem Display angezeigt und der Timer wird automatisch aktiviert. Aktivierte Timer werden im unteren Teil des Hauptbildschirms angezeigt.

LED-Anzeigen blinken alle 4 Sekunden grün, wenn der Timer aktiviert ist.

### **2.3 HEIZVORGANG**

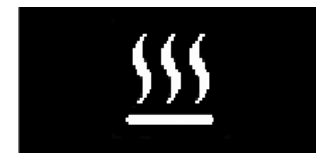

Im Menüpunkt "Heizvorgang" können je nach angeschlossenem Heizgerät verschiedene Betriebsarten für den Heizvorgang eingestellt werden.

Um die Heizgerätmodi einzustellen, wählen Sie den Menüpunkt "**Heizvorgang**" aus dem Hauptmenü durch einmaliges Drücken des

Knopfes und anschließender Auswahl eines der Heizmodi aus.

Die Temperatur kann in einem Bereich von von 0°C bis 30°C in Schritten von 1°C eingestellt werden. Die Betriebszeit kann durch Drehen des Knopfes nach links oder rechts innerhalb von 30 Min. bis unendlich (oder umgekehrt) durch folgende Aktion eingestellt werden:

- 5 Min. bis 2 Std. - 20 Min. bis 12 Std. - nach 12 Std. ist der nächste Schritt ∞

Es ist wichtig, in einen der Heizmodi zu wechseln, während das Heizgerät im Lüftungsmodus in Betrieb ist!

### Heizmodi für Lufterhitzer:

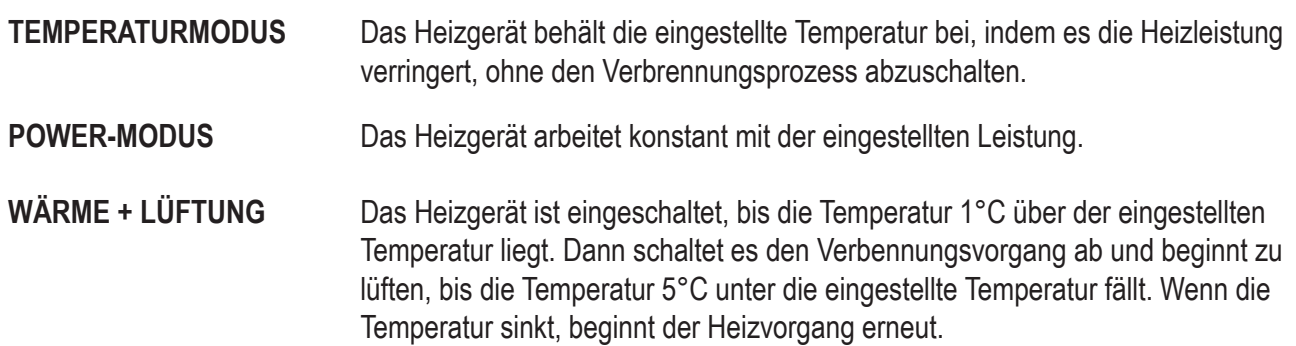

**THERMOSTAT-MODUS** Das Heizgerät ist so lange eingeschaltet, bis die angegebene Temperatur erreicht ist, und schaltet dann den Verbrennungsprozess und die Lüftung ab. Nachdem die Temperatur um eine bestimmte Gradzahl gesunken ist, beginnt der Heizvorgang erneut.

#### Temperaturmodus einstellen:

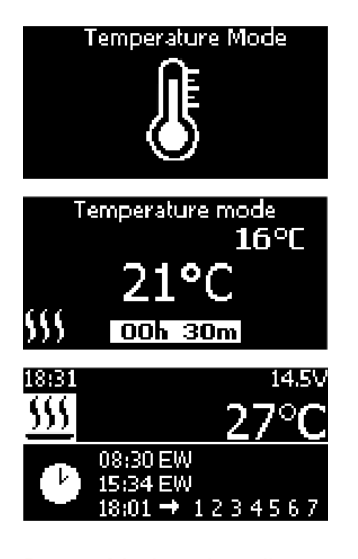

Power-Modus einstellen:

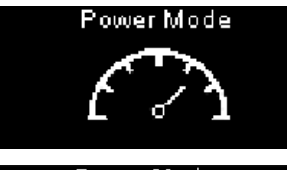

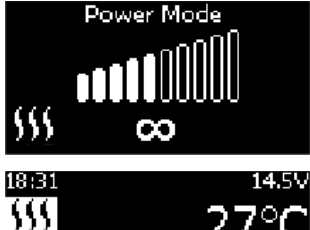

Wählen Sie "Temperaturmodus" im Menü aus.

Temperatur einstellen und bestätigen. Betriebszeit einstellen und bestätigen.

Wenn der Modus aktiv ist, wird das entsprechende Symbol auf dem Hauptbildschirm angezeigt.

Wählen Sie "**Power-Modus**" im Menü aus.

Leistungsstufe einstellen und bestätigen. Betriebszeit einstellen und bestätigen.

Wenn der Modus aktiv ist, wird das entsprechende Symbol auf dem Hauptbildschirm angezeigt.

#### Wärme- u. Lüftungsmodus einstellen:

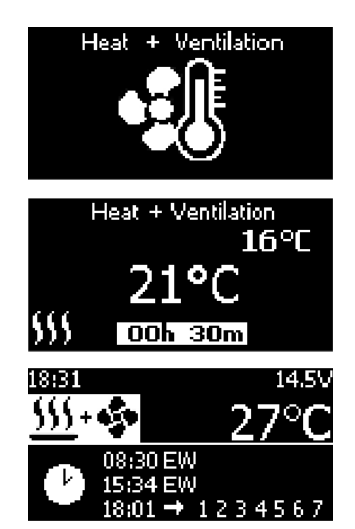

Wählen Sie "Wärme- u. Lüftungsmodus" im Menü aus.

Temperatur einstellen und bestätigen. Betriebszeit einstellen und bestätigen.

Wenn der Modus aktiv ist, wird das entsprechende Symbol auf dem Hauptbildschirm angezeigt.

#### Temperaturmodus einstellen:

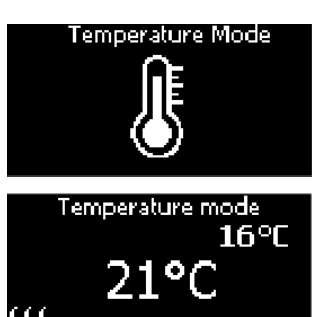

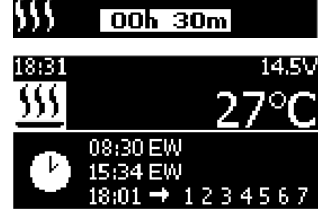

Power-Modus einstellen:

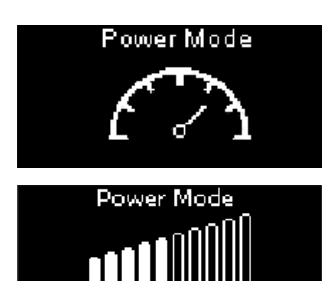

 $\infty$ 14.5V 18:31 ŚŚ 27°C 08:30 EW

18:01

Wählen Sie "**Temperaturmodus**" im Menü aus.

Temperatur einstellen und bestätigen. Betriebszeit einstellen und bestätigen.

Wenn der Modus aktiv ist, wird das entsprechende Symbol auf dem Hauptbildschirm angezeigt.

Wählen Sie "Power-Modus" im Menü aus.

Leistungsstufe einstellen und bestätigen. Betriebszeit einstellen und bestätigen.

Wenn der Modus aktiv ist, wird das entsprechende Symbol auf dem Hauptbildschirm angezeigt.

#### Wärme- u. Lüftungsmodus einstellen:

 $+123456$ 

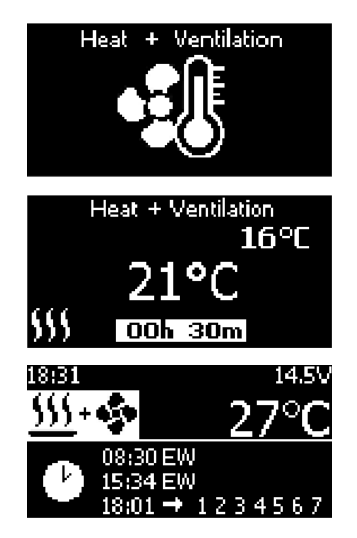

Wählen Sie "Wärme- u. Lüftungsmodus" im Menü aus.

Temperatur einstellen und bestätigen. Betriebszeit einstellen und bestätigen.

Wenn der Modus aktiv ist, wird das entsprechende Symbol auf dem Hauptbildschirm angezeigt.

#### Thermostatmodus einstellen:

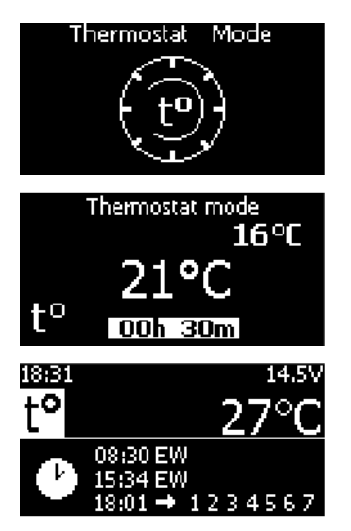

Wählen Sie "**Thermostatmodus**" im Menü aus.

Temperatur einstellen und bestätigen. Betriebszeit einstellen und bestätigen.

Wenn der Modus aktiv ist, wird das entsprechende Symbol auf dem Hauptbildschirm angezeigt.

Der Standardwert für den maximalen Temperaturanstieg beträgt 1°C und der minimale Temperaturabfall 2°C. Diese Einstellungen können in *Einstellungen > Heizgerät > Erweitert > Thermostat* geändert werden.

#### Vorheizen oder Energiesparmodus einstellen:

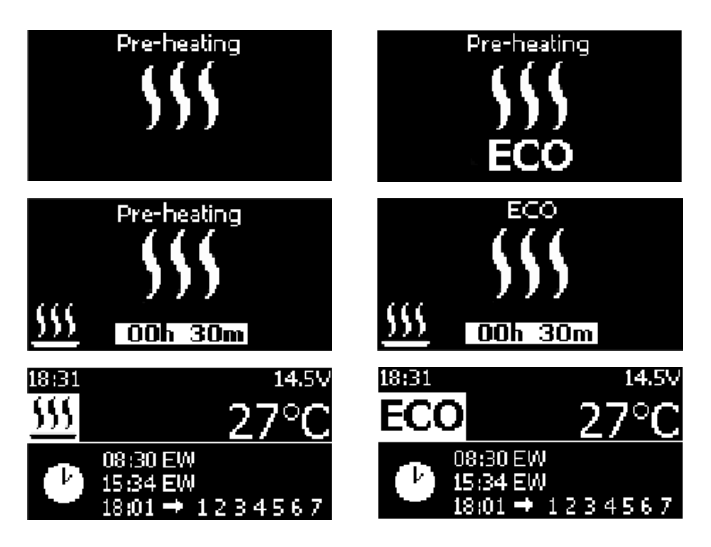

Wählen Sie .. Vorheizen" oder "ECO" aus dem Menü aus.

Betriebszeit einstellen und bestätigen.

Wenn der Modus aktiv ist, wird das entsprechende Symbol auf dem Hauptbildschirm angezeigt.

#### **2.4 LÜFTUNG**

Im Menüpunkt "Lüftung" kann das Heizgerät so eingestellt werden, dass Luft ohne Verbennungsvorgang zirkuliert wird. Die Lüftung kann auf die gewünschte Leistung und Dauer eingestellt werden.

Um den Lüftungsmodus einzustellen, wählen Sie den Menüpunkt "Lüftung" aus dem Hauptmenü durch einmaliges Drücken der Knöpfe aus.

- Die Betriebszeit kann durch Drehen des Knopfes nach links oder rechts innerhalb von 30 Min. bis unendlich (oder umgekehrt) durch folgende Aktion eingestellt werden:
	- 5 Min. bis 2 Std. 20 Min. bis 12 Std. nach 12 Std. ist der nächste Schritt
- Es ist unmöglich, in den Lüftungsmodus zu wechseln, während das Heizgerät in einem der Heizmodi betrieben wird!

#### Lüftungsmodus einstellen:

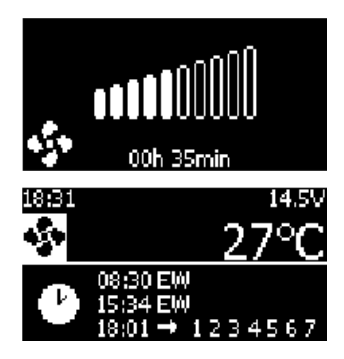

Leistungsstufe einstellen und bestätigen. Betriebszeit einstellen und bestätigen.

Wenn der Modus aktiv ist, wird das entsprechende Symbol auf dem Hauptbildschirm angezeigt.

### **3. EINSTELLUNGEN**

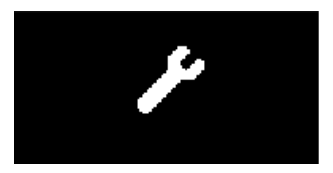

Im Menüpunkt "Einstellungen" können die allgemeinen Einstellungen des Bedienfelds und die erweiterten Einstellungen für das Heizgerät geändert werden. Die verfügbaren Einstellungen werden abhängig von dem angeschlossenen Heizgerät angezeigt.

Um in den Menüpunkt "**Einstellungen**" zu gelangen, wählen Sie es aus dem Hauptmenü aus, indem Sie den Knopf einmal drücken und eine der Optionen auswählen.

Drehen Sie den Knopf, um den Wert zu ändern, und drücken Sie den Knopf, um den eingestellten Wert zu bestätigen.

#### **3.1 ZEIT/DATUM**

Stellen Sie die aktuelle Uhrzeit und das aktuelle Datum ein.

#### **3.2 ANZEIGE**

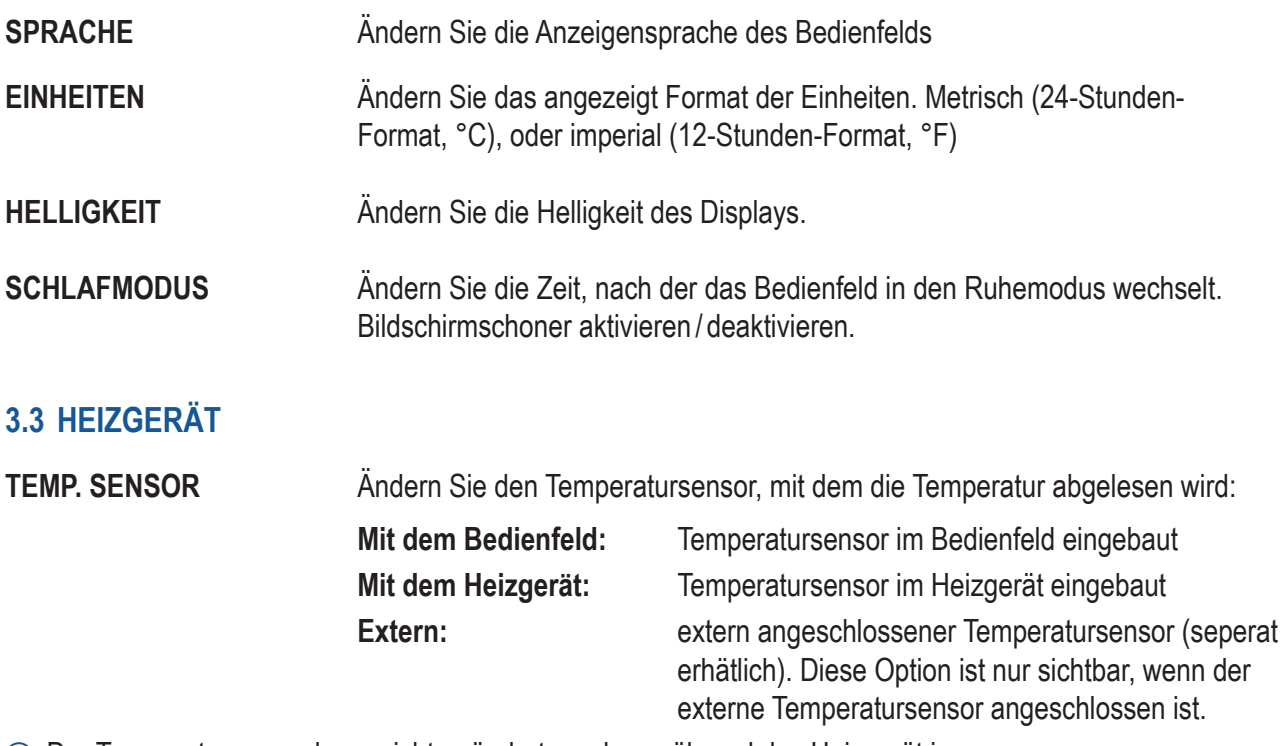

Der Temperatursensor kann nicht geändert werden, während das Heizgerät im "**Leistungsmodus**" oder "**Thermostatmodus**" in Betrieb ist.

**ERWEITERT** Erweiterte Einstellungen des Heizgeräts ändern:

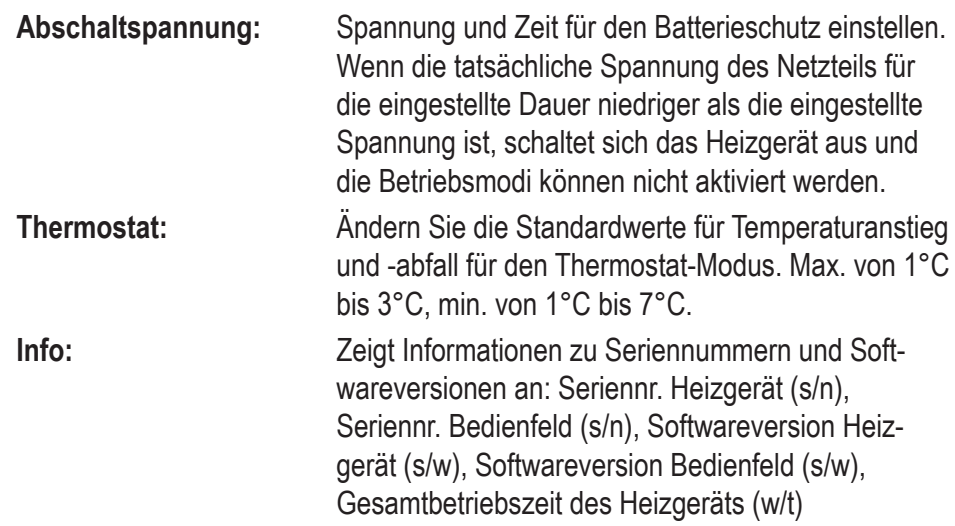

Es kann nicht auf den Abschnitt "**Info**" zugegriffen werden, während das Heizgerät in Betrieb ist.

#### **3.4 LED**

Schalten Sie die LED-Anzeigen ein oder aus.

#### **3.5 RESET**

Setzen Sie das Bedienfeld auf die Werkseinstellungen zurück.

### **4. FEHLER UND WARTUNG**

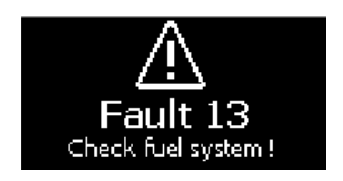

Im Fehlerfall werden je nach Fehler und angeschlossenem Heizgerät die LED-Anzeigen alle 5 Sek. rot blinken und eine Fehlermeldung angezeigt. Eine vollständige Beschreibung folgt auf der nächsten Seite.

Um einen zuverlässigen Betrieb des Heizgerätes zu gewährleisten, muss es alle 30 Tage einmal mit max. Heizleistung 30 Minuten lang betrieben werden, einschließlich warmer Jahreszeiten, wenn das Heizgerät außer Betrieb ist.

Dies ist erforderlich, um viskose Filmsedimente auf beweglichen Teilen der Kraftstoffpumpe zu entfernen. Andernfalls kann es zu einem vorzeitigen Ausfall des Heizgeräts kommen. **!**

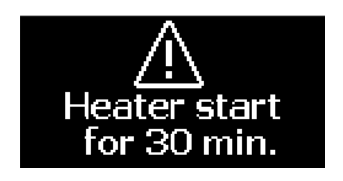

Aus diesem Grund verfügt AUTOTERM Comfort Control über eine integrierte Erinnerung, um das Heizgerät 30 Minuten lang zu betreiben, wenn es mind. 30 Tage lang außer Betrieb war.

Nach 30 Tagen Inaktivität seit dem letzten Start blinken die roten LED-Anzeigen alle 5 Sekunden und die nebenstehende Meldung wird angezeigt.

Akzeptieren Sie den Start durch einmaliges Drücken des Knopfes. Lehnen Sie den Start ab, indem Sie einmal auf die Taste "**zurück**" drücken.

Im Falle einer Ablehnung wird diese Meldung wiederholt angezeigt, wenn das Heizgerät in keinem der Heizmodi gestartet wurde.

### **4.1 FEHLERMELDUNGEN**

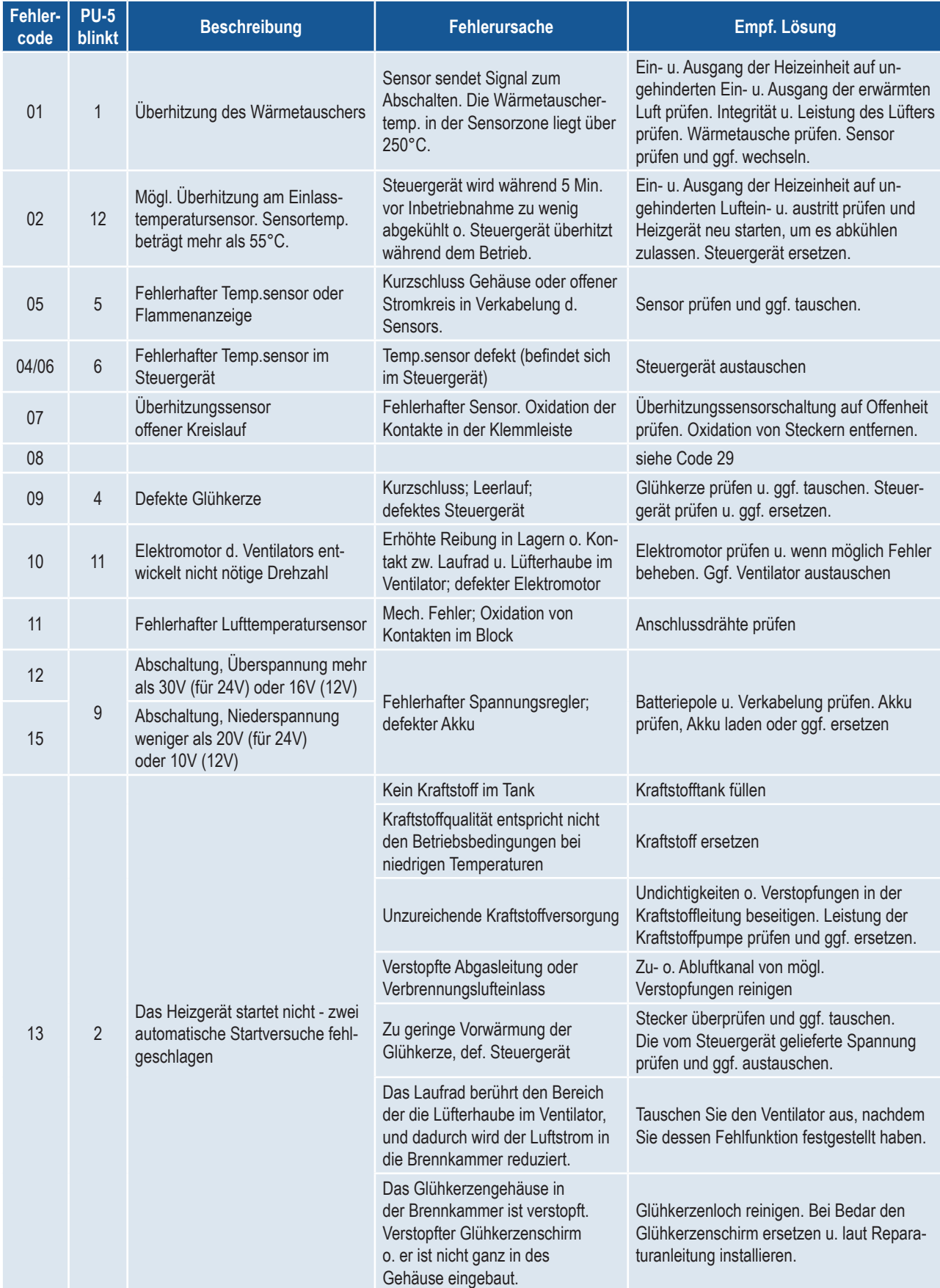

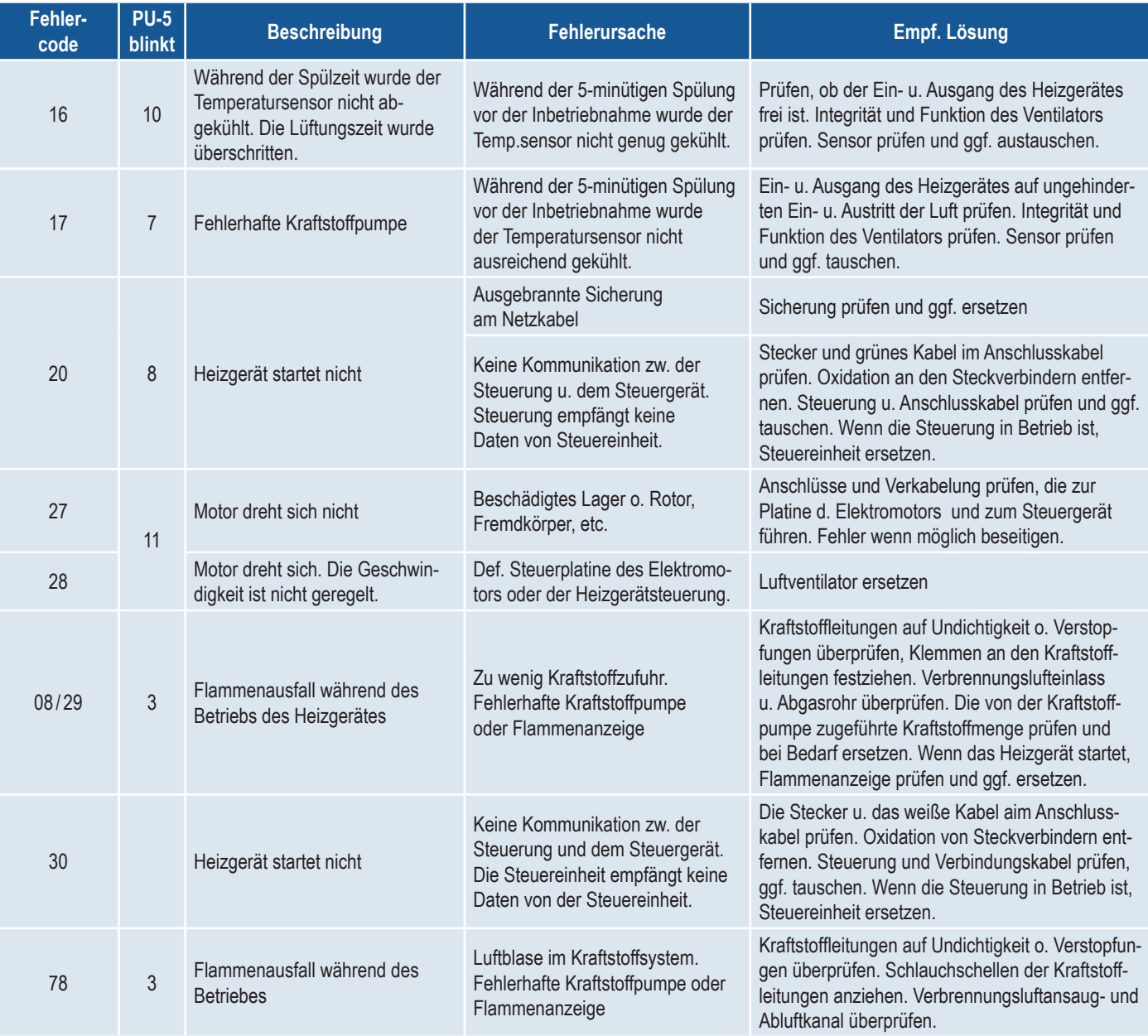